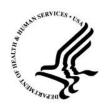

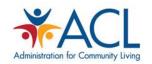

# Introduction to STARS Reports

Leslie Green (ACL), Ginny Paulson (SHIP TA Center), Dennis Smithe (SHIP TA Center)

August 2018

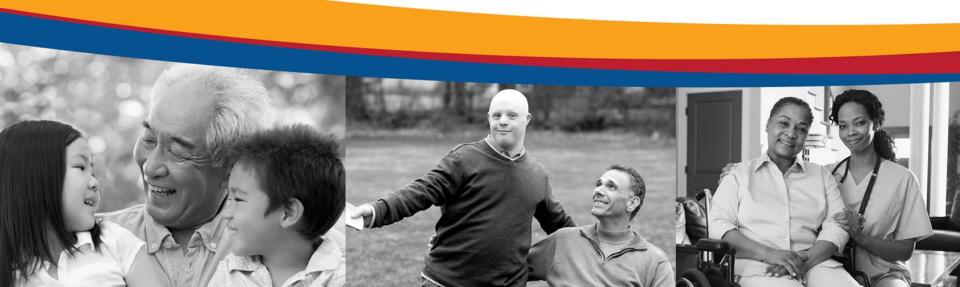

#### Agenda

- Overview of STARS Reports
- Performance Measure Report
- Resource Report
- I-800 Medicare Unique IDs Report
- Q&A
- Resources

Leslie Green, ACL

#### **OVERVIEW OF STARS REPORTS**

#### The STARS Question We Will Address Today

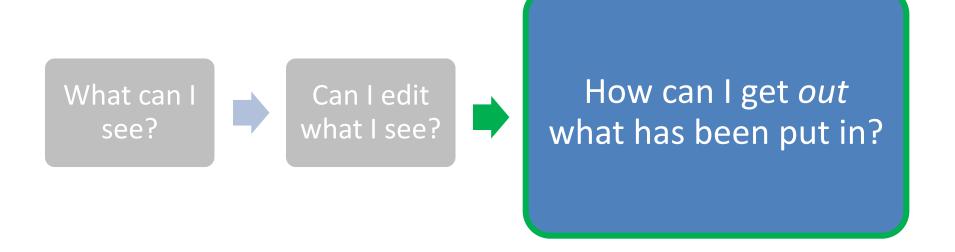

# STARS Searching and Reports Tools: What are the Differences?

- 1. Tracking Inbox: Search data entered by you and about you using column headings to sort in ascending or descending order.
- 2. Search Menu: Data entered by anyone, as long as it is visible to your role, using search tools to filter.
- Reports: When released, reports will quantify aggregated data..
  - They will appear under a Configuration menu.
  - The Reporting menu will not be applicable.

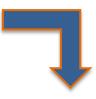

#### **STARS** Reports

- 1. SHIP Performance Measure Report
- 2. Resource Report
- 3. 1-800-Medicare Unique IDs Report

# **Role-Based Report Capabilities**

| STARS     |                       | Unique ID Report      | Resource Report       |
|-----------|-----------------------|-----------------------|-----------------------|
| Role      | PM Report Access      | Access                | Access                |
| SHIP      | • State, sub-state or | • State, sub-state or | • State, sub-state or |
| Director  | site level report     | site level report     | site level report     |
| SHIP      | • State, sub-state or | • State, sub-state or | • State, sub-state or |
| Assistant | site level report     | site level report     | site level report     |
| Director  |                       |                       |                       |
| Sub-State | • Sub-state or site   | No access             | • Sub-state or site   |
| Manager   | level report          |                       | level report          |
| Site      | • Site-level report   | No access             | • Site-level report   |
| Manager   |                       |                       |                       |

#### Role-Based Report Capabilities

- No Report access for :
  - State staff
  - Sub-state staff
  - Site staff
  - Team Member
  - Submitter

#### STARS Reports: What's New

- Performance Measure Report:
  - Available to run for any period of time
    - Limited to 1 year of data
  - Beginning later in 2018, reports will not be distributed quarterly
- Resource Report:
  - Can be run any time
  - ACL will run each state's report in STARS—no SHIP submission required
- Requests for unique data outside of "canned" reports can be done anytime through advanced search

Leslie Green, ACL

#### PERFORMANCE MEASURES REPORT

PM1: Client Contacts

Percentage of total client contacts per Medicare beneficiaries in the state.

#### STARS data used – PM 1 Client Contacts:

 All Beneficiary Contact Forms and SHIP Beneficiary Additional Sessions forms that have at least one topics discussed selected

PM2: Outreach Contacts

Percentage of persons reached through presentations, booths/exhibits, and enrollment events per Medicare beneficiaries in the State.

#### STARS data used – PM 2 Outreach Contacts:

- Number of Attendees reported on the group Outreach and Education form
  - Note: Estimated number of people reached in Media Outreach and Education forms does <u>not</u> count

PM3: Medicare
Beneficiaries
Under 65

Percentage of contacts with Medicare beneficiaries under the age of 65 per Medicare beneficiaries under 65 in the State.

#### STARS data used – PM 3 Medicare Beneficiaries Under 65:

 All Beneficiary Contact Forms and SHIP Additional Beneficiary Session forms with both "Receiving or applying for Social Security Disability or Medicare disability" and "64 or younger" selected.

PM4: Hard-to-Reach Contacts Percentage of low-income, rural, and non-native English contacts per total "hard-to-reach" Medicare beneficiaries in the State.

#### STARS data used – PM4: Hard-to-Reach Contacts:

- All Beneficiary Contact Forms and Beneficiary Additional Sessions forms with at least one hard-to-reach demographic
- The designated "hard to reach" selections are:
  - Low income: "Beneficiary Monthly Income" = Below 150% FPL
  - Non-native English speaker: "English as a Primary Language" = No
  - Rural: County needs to meet ACL's classification

PM5: Enrollment Contacts Percentage of unduplicated enrollment contacts (i.e., contacts with one or more qualifying enrollment topics) discussed per Medicare beneficiaries in the State.

#### STARS data used – PM5 Enrollment Contacts:

 Beneficiary Contact Forms and SHIP Beneficiary Additional Sessions forms with at least one enrollment topic selected under the Topics Discussed

#### **Accessing STARS Reports**

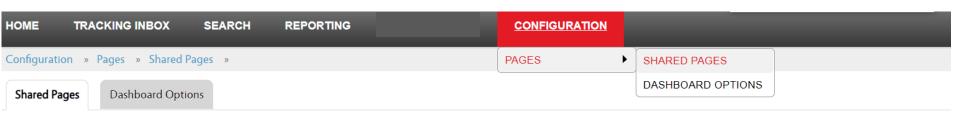

|   | Name \$                                      | Description                                                                                       | Business Key ‡                           |
|---|----------------------------------------------|---------------------------------------------------------------------------------------------------|------------------------------------------|
| ١ | 1-800 Medicare Unique ID's Report -<br>State | This launch page launches the 1-800 Medicare Unique ID's Report for State user in STARS.          | report.1800MedicareUniqueIDsStateReport  |
| • | Performance Measure Report - State and User  | This launch page launches the State and User PM Reports.                                          | report.PerformanceMeasureReportStateUser |
| • | Resource Report - User                       | This launch page launches the User Resource Report for State, Sub-state, and Site users in STARS. | report.UserResourceReport                |

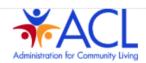

# To Run a Performance Measure Report

1)\* Please select your State, Sub-State, or Site:

 Choose state, sub-state or site, then date range Start Date (mm/dd/yyyy):

State / Sub-state / Org:

End Date (mm/dd/yyyy):

- Choose format (excel is the default)

3. Click Launch

Microsoft Excel - (Recommended)

Rich Text File (rtf)

2)\* Please select a format. It is recommended you use the default setting (Microsoft Excel).

HTML

PDF

Launch Report

#### **DEMO**

SHIP TA Center

#### **RESOURCE REPORT**

#### About the Resource Report

- The Resource Report will be used to gather metrics on the various demographics of users in the system. The report will provide a summary of active users and the number of hours spent on activities during a date range.
- A team member will be deemed active if they have time entered on the Activity form or if they conducted a session during the report date range.

#### Sources of Data for the Resource Report

#### Forms

- Beneficiary Contact Form: Date, Time Spent and Session Conducted
   By
- Group Outreach and Education Form: Date, Time Spent and Session Conducted By
- Media Outreach and Education Form: Date, Time Spent and Session Conducted By
- Activity Form (attached to Team Member Form): Month, Year, Total
   Minutes
- Data Displayed but not used as a filter: Paid Status, Role, Demographics

# To Run a Resource Report Click the arrow to see your hierarchy and make a selection State Hierarchy: Start Date (mm/dd/yyyy): Enter your date range

2)\* Please select a format. It is recommended you use the default setting (Adobe PDF).

End Date (mm/dd/yyyy):

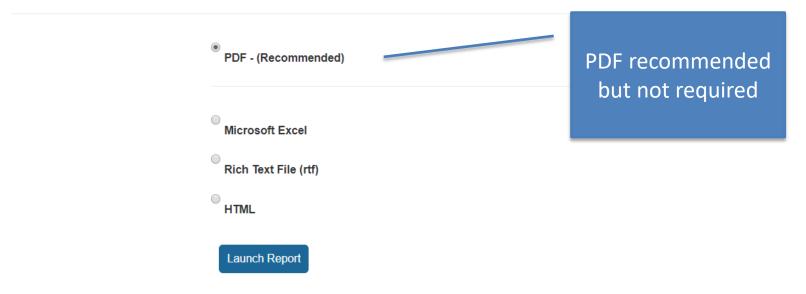

#### SHIP State Resource Report:

Virginia SHIP

Run date:

8/14/18 12:00 AM

Resource Report: Top Half of the Report

| SHIP Personnel by F |           |         | id Status | Hours Spent |       |       |                  |       |
|---------------------|-----------|---------|-----------|-------------|-------|-------|------------------|-------|
|                     | SHIP-Paid | In-Kind | Volunteer | Beneficiary | Group | Media | Other Activities | Total |
| SHIP Director       | 2         | 2       | 0         | 0           | 0     | 0     | 0                | 0     |
| Assistant Director  | 1         | 0       | 0         | 120         | 120   | 0     | 90               | 330   |
| State Staff         | 2         | 0       | 0         | 0           | 0     | 0     | 180              | 180   |
| Sub-state Manager   | 1         | 1       | 0         | 45          | 4     | 0     | 0                | 49    |
| Sub-state Staff     | 0         | 0       | 0         | 0           | 0     | 0     | 0                | 0     |
| Site Manager        | 3         | 0       | 0         | 110         | 124   | 0     | 120              | 354   |
| Site Staff          | 0         | 1       | 0         | 60          | 0     | 0     | 0                | 60    |
| Team Member         | 3         | 1       | 1         | 350         | 30    | 195   | 0                | 575   |
| STARS User          | 1         | 0       | 2         | 300         | 1,386 | 600   | 100              | 2,386 |
| Total               | 13        | 5       | 3         | 985         | 1,664 | 795   | 490              | 3,934 |

| Hours Spent         | SHIP-Paid | In-Kind | Volunteer |  |
|---------------------|-----------|---------|-----------|--|
| Beneficiary Contact | 250       | 105     | 630       |  |
| Group Outreach      | 1,014     | 34      | 616       |  |
| Media Outreach      | 20        | 115     | 660       |  |
| Other Activities    | 390       | 0       | 0         |  |
| Total               | 1,674     | 254     | 1,906     |  |

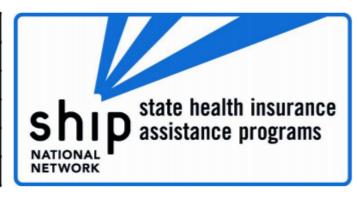

### Resource Report: Bottom Half of the Report

#### Number of Total Active Counselors with the Following Characteristics

| Years of SHIP Service |    |  |
|-----------------------|----|--|
| Less Than 1 Year      | 12 |  |
| 1 Year Up to 3        | 7  |  |
| 3 Years Up to 5       | 2  |  |
| More Than 5 Years     | 2  |  |

| Counselor Age     |    |  |
|-------------------|----|--|
| Less Than 65      | 13 |  |
| 65 Years or Older | 8  |  |

| Counselor Gender |   |  |  |
|------------------|---|--|--|
| Female 1         |   |  |  |
| Male             | 5 |  |  |
| Other            | 5 |  |  |
| Not Collected    | 1 |  |  |

| Counselor Race                      |   |  |  |  |
|-------------------------------------|---|--|--|--|
| American Indian / Alaskan Native    | 2 |  |  |  |
| Asian                               | 3 |  |  |  |
| Black or African American           | 4 |  |  |  |
| Native Hawaiian or Pacific Islander | 0 |  |  |  |
| Hispanic/Latino                     | 1 |  |  |  |
| White                               | 7 |  |  |  |
| Other                               | 5 |  |  |  |
| Not Collected                       | 2 |  |  |  |

| Counselor Languages |    |   |  |  |  |
|---------------------|----|---|--|--|--|
| Primary Secon       |    |   |  |  |  |
| English             | 16 | 0 |  |  |  |
| Chinese             | 2  | 2 |  |  |  |
| Korean              | 0  | 0 |  |  |  |
| Russian             | 0  | 1 |  |  |  |
| Spanish             | 0  | 1 |  |  |  |
| Vietnamese          | 0  | 0 |  |  |  |
| Other               | 3  | 4 |  |  |  |

SHIP TA Center

## 1-800-MEDICARE UNIQUE IDS

#### About the 1-800-Medicare Unique ID Report

- This report will assist ACL in providing the Centers for Medicare and Medicaid Services (CMS) a list of users who have active 1800 Medicare IDs in the system.
- State-level Unique ID report is for SHIP Director and SHIP Assistant Director users only and for their state/territory only
- Important: SHIP counselors will use their NPR-generated Unique ID through 2018. STARS-generated Unique ID will not be recognized by CMS until January 2019.
  - The SHIP Unique ID program will continue to operate the same as it always has. All that is changing is the number itself

#### Location of Data in STARS – Team Member Form

During the STARS launch phase, these fields for a team member with a Unique ID will likely look like this:

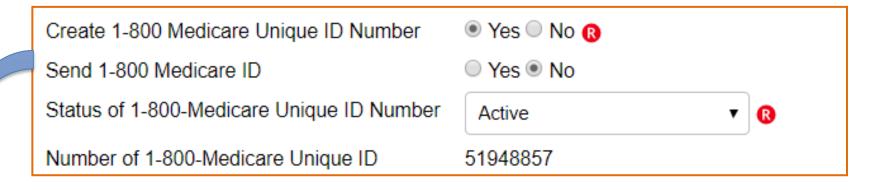

During the 2018 STARS Launch, SHIP Director and SHIP Assistant Director Users can select "Yes" to create a Unique ID, but should not send the Unique ID until preparing for the January 1, 2019 change.

#### How to Run a 1-800-Medicare Unique ID Report

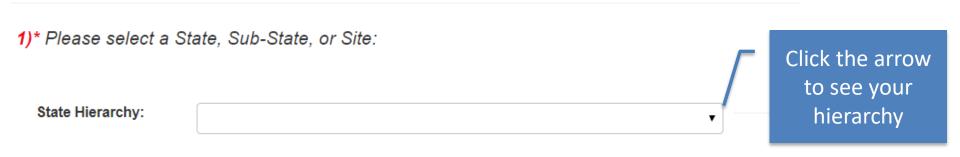

2)\* Please select a format. It is recommended you use the default setting (Microsoft Excel).

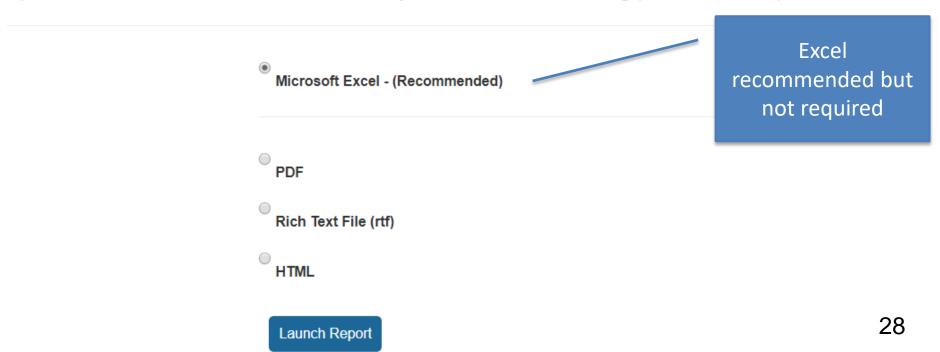

#### Unique ID Report Layout

• The sample below is from a test site with test data.

#### Virginia SHIP

~

1-800 Medicare ID Listing

Report run on: 8/14/18 12:00 AM

| First Name: | Last Name: | Organization:      | State:   | County:        | Status: | 1-800 Medicare ID: |
|-------------|------------|--------------------|----------|----------------|---------|--------------------|
| Edward      | Sims       | Virginia Site 1020 | Virginia | Prince William | Active  | 51752197           |
| lda         | Nygaard    | Virginia Site 1020 | Virginia | Prince William | Active  | 51854104           |
| Li          | Min        | Virginia Site 1020 | Virginia | Prince William | Active  | 51174913           |

# **QUESTIONS?**

# STARS Resources, Training, and Support

#### SHIP TA Center

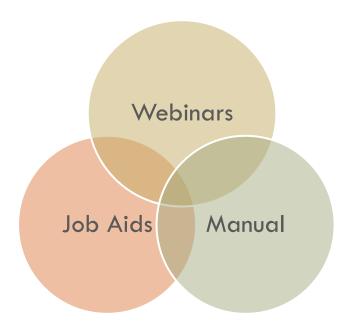

# STARS Landing Page

# □ <a href="https://stars.entellitrak.com">https://stars.entellitrak.com</a>

SHIP Tracking and Reporting System (STARS)

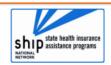

Welcome to the STARS (SHIP Tracking and Reporting System) Landing Page!

Log into STARS

#### Need Help with STARS?

- STARS manual, job aids, and support resources: SHIP TA Center
- STARS technical issues or questions: Contact the Booz Allen STARS Help Desk
  - Contains link to SHIP TA Center STARS training materials, including webinar PowerPoints, recordings, and job aids (coming later in 2018 - ACL's STARS manual)
- Contains link to Booz Allen STARS Help Desk

# STARS Job Aid Updates

- ☐ STARS User Basics
  - One for STARS Submitter role
  - One for all other roles
- Beneficiary Contact Form
- □ Group Outreach and Education Form
- Media Outreach and Education Form
- □ Team Members
- □ STARS Launch
- FAQs
- □ STARS Searches (New!)
- □ Reports

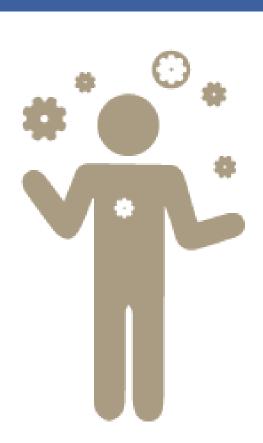

# Other Written Resources

- □ PowerPoints for every STARS topic
- □ User Roles at-a-glance (one page overview)
- □ STARS Roll-Out Timeline (one page)
- □ Beneficiary Contact Form definitions
- □ Group Outreach and Education definitions
- Media Outreach and Education definitions
- □ Printable versions of the STARS forms
- □ STARS Security Slick Sheet
- STARS Manual

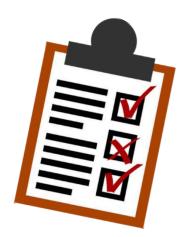

# STARS Webinar Series

STARS Searches and Reports (monthly, August - October)

Beneficiary Contact Form (monthly through October)

Group and Media Outreach Forms (monthly through October)

#### About this series

Intended for all users invited by their SHIP leaders

#### Webinars and Other STARS Resources

- Future WebinarAnnouncements
  - Provided to the SHIP director listserv and to director/administrator users at

www.shiptacenter.org

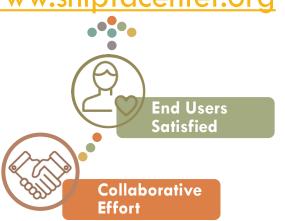

- Webinar PPTs, webinar recordings, job aids, forms, and other resources
  - Posted under "Need Help" on the STARS landing page

Welcome to the STARS (SHIP Tracking

**Log into STARS** 

#### Need Help with STARS?

- STARS manual, job aids, and support resources: SHIP TA Center
- STARS technical issues or questions: Contact the Booz Allen STARS Help Desk

# What's the difference?

#### \* www.shiptacenter.org

- Operated by the SHIP TA Center
- Houses resources to help
   SHIPs train and manage
   their programs and
   educate the public
- Supported by the SHIP TACenter

#### \* STARS

- Operated by ACL and Booz Allen Hamilton
- SHIP data reporting system
- Contains links to all STARS training materials for all Users
- Supported by ACL, Booz
   Allen Hamilton, and the
   SHIP TA Center

# Individualized Technical Assistance

- For STARS technical assistance, contact the STARS help desk at Booz Allen Hamilton:
  - boozallenstarshelpdesk@bah.com or 703-377-4424
- For questions about job aids and other STARS support resources, contact the SHIP TA Center,
  - stars@shiptacenter.org or 877-839-2675
- □ Today's Speakers:
  - Leslie Green: leslie.green@acl.hhs.gov
  - Dennis Smithe: dsmithe@shiptacenter.org
  - Ginny Paulson: gpaulson@shiptacenter.org